Angebotsumfang

# **Erstellung eines Singleportals**

Projektauftraggeber (AG):

Auftragnehmer (AN):

Angebot: **07-0007-1**

Autor: Telefon Mobil: Telefon Festnetz: Fax: E-Mail:

Version: **1.0**

Erstelldatum: Revisionsdatum:

Dokumentenname: 07-0007-1 Angebotsumfang.doc

# **1 Inhaltsverzeichnis**

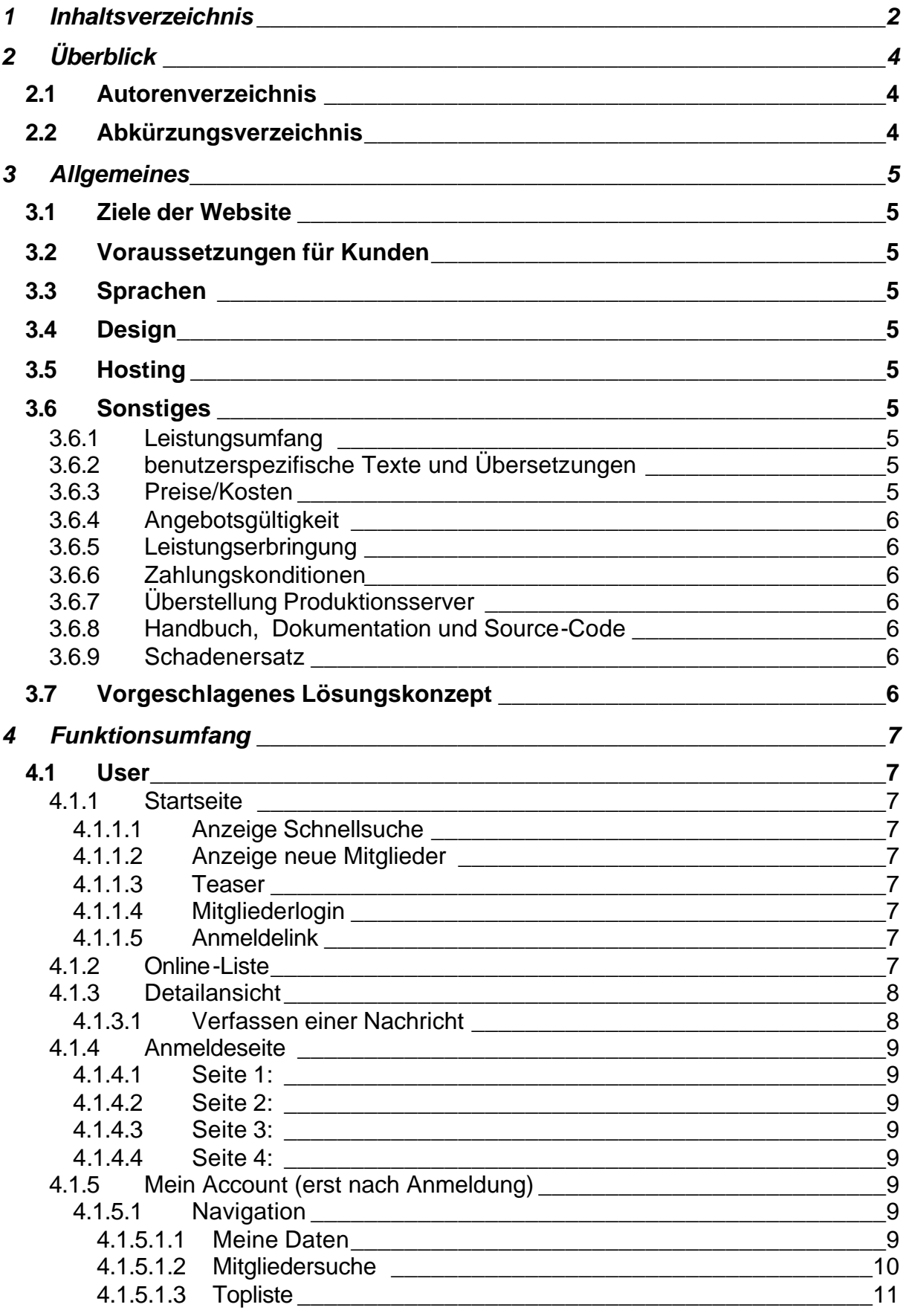

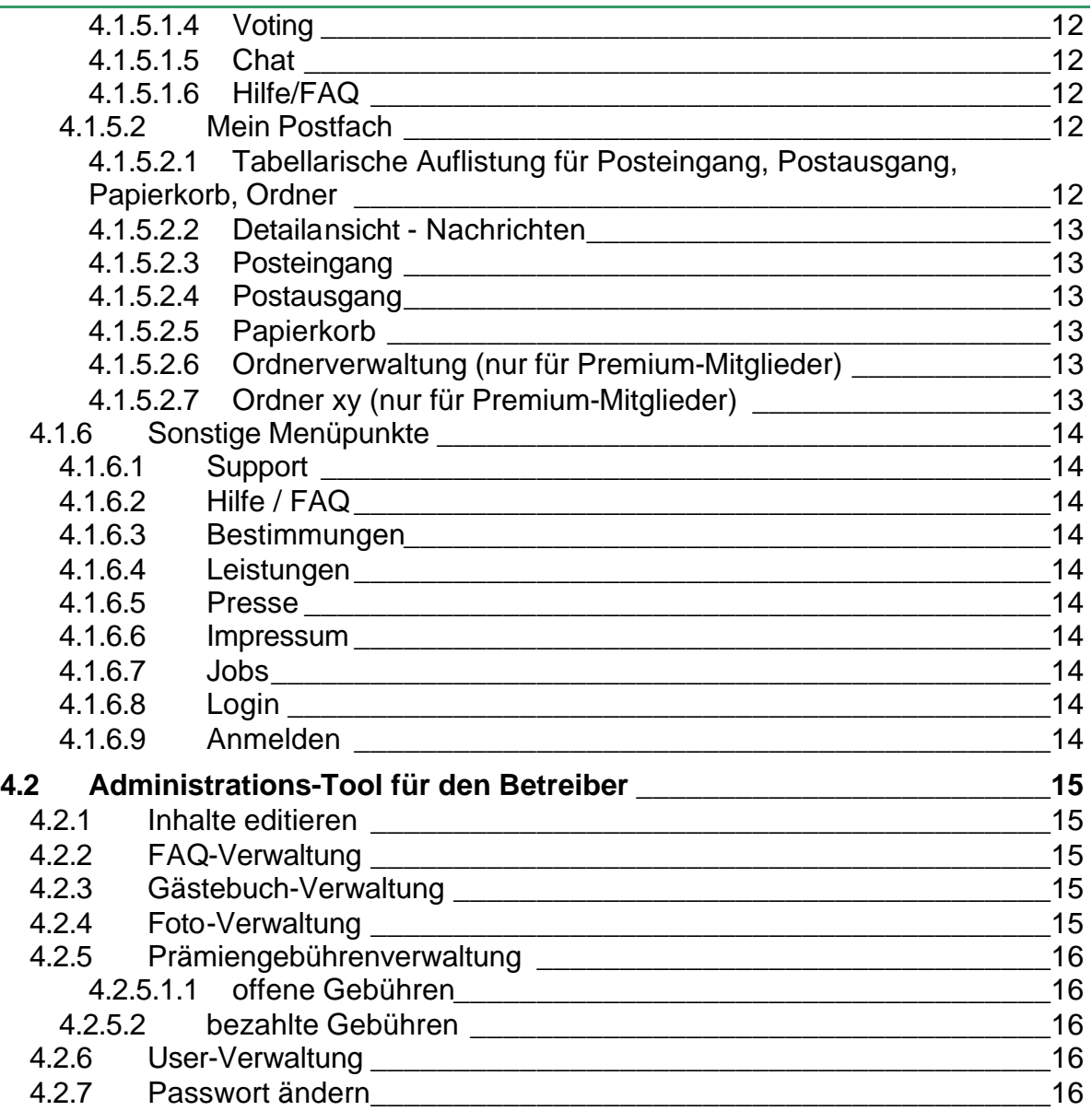

# **2 Überblick**

# **2.1 Autorenverzeichnis**

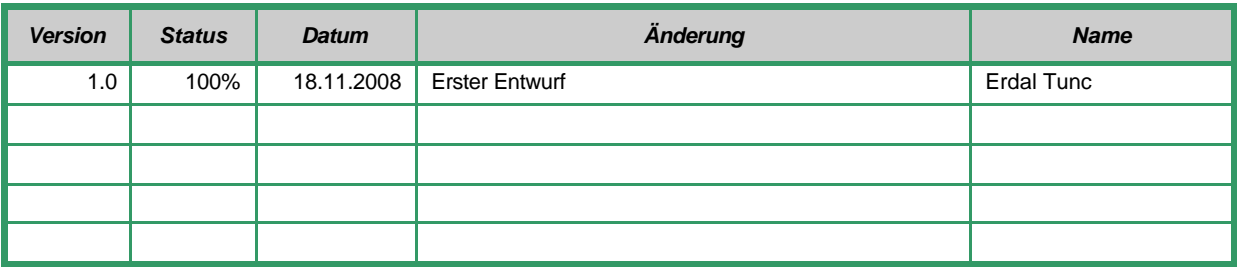

# **2.2 Abkürzungsverzeichnis**

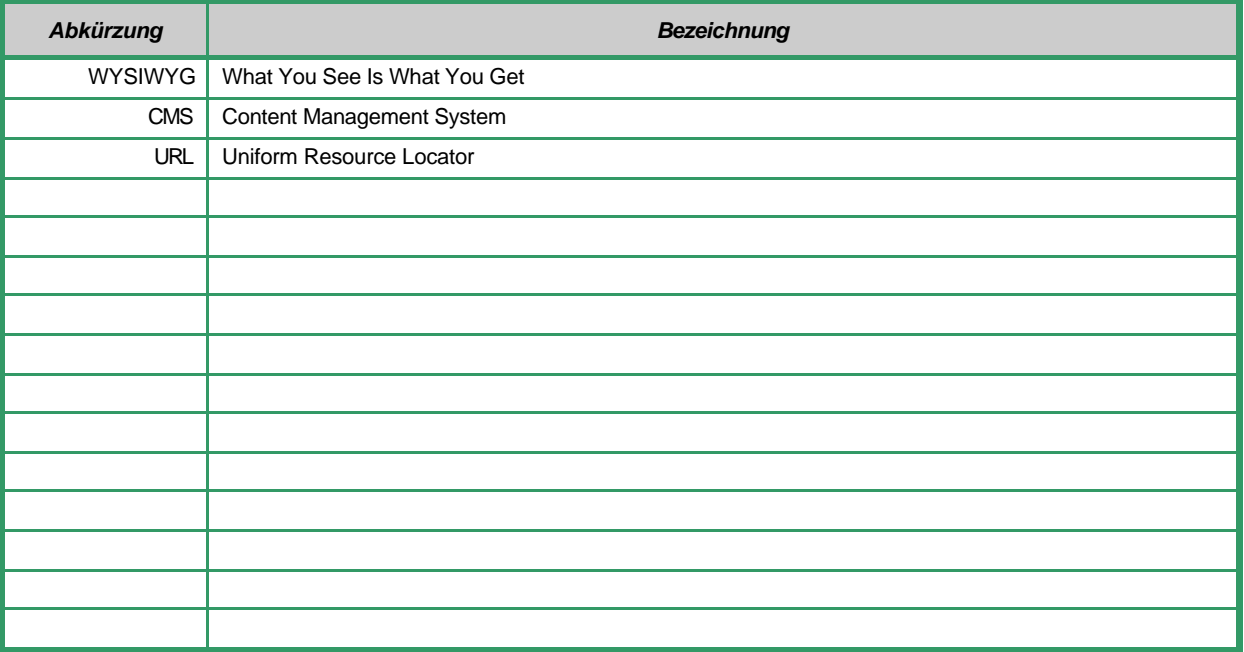

# **3 Allgemeines**

Der Funktionsumfang wurde grundsätzlich von www.bildkontakte.de entnommen, stellt jedoch keine Garantie auf Vollständigkeit dar. Auftragsgültigkeit hat folgender Funktionsumfang, wobei folgende Funktionen vorab nicht mit aufgenommen wurden:

- Beschenken (Abhängig vom Kooperationspartner)
- Webcam
- Privat-Chat
- Specials (Geschenke-Shop, ...)
- Umfragen
- Chat

## **3.1 Ziele der Website**

Aufbau einer Singleplattform

# **3.2 Voraussetzungen für Kunden**

Internetzugang und Internetbrowser

## **3.3 Sprachen**

**User** vorab nur in deutscher Sprache **Administrator** in deutscher Sprache

# **3.4 Design**

1 x Layoutvorschlag und Korrektur inkl. schneiden in HTML und Erstellung der erforderlichen CSS-Datei.

Kann auch von einem anderen Designer durchgeführt werden.

# **3.5 Hosting**

#### **Servervoraussetzungen**

Apache, PHP5.x, MySQL 5.x, Cron-Jobs, funktionierende PEAR-Bibliotheken inklusive ITX-Templates (HTML/Template/ITX.php)

Stellt jedoch in der Regel kein Problem dar

# **3.6 Sonstiges**

#### **3.6.1 Leistungsumfang**

Umfasst die Programmierung inklusive Prüfen/Testen des beschriebenen Funktionsumfangs in Kapitel 4 und Implementierung der entsprechenden Datenbank.

#### **3.6.2 benutzerspezifische Texte und Übersetzungen**

Texte, AGB, Datenschutzerklärungen, …, welche statisch im HTML-Code implementiert werden, müssen rechtzeitig und in entsprechender Form zur Verfügung gestellt werden. Für Übersetzungen in eine andere Fremdsprache, wie z.B. Englisch, gelten dieselben Regeln.

#### **3.6.3 Preise/Kosten**

siehe Angebot

#### **3.6.4 Angebotsgültigkeit**

siehe Angebot

#### **3.6.5 Leistungserbringung**

siehe Angebot

#### **3.6.6 Zahlungskonditionen**

siehe Angebot

Zahlung erfolgt erst nach Fertigstellung und Abnahme der Website vom Auftraggeber.

#### **3.6.7 Überstellung Produktionsserver**

Die Website wird während der Programmierung und des Testens auf einen Testserver, der von Seite des Auftragnehmers kostenlos zur Verfügung gestellt wird, gelegt.

#### **3.6.8 Handbuch, Dokumentation und Source-Code**

Der Source-Code geht mit Überstellung auf den Produktionsserver in das Eigentum des Auftraggebers. Notwendige Kommentare und Dokumente sind im Source-Code enthalten.

Ein explizites Handbuch und eine eigene Dokumentation sind im Projektumfang nicht enthalten.

#### **3.6.9 Schadenersatz**

Wie auch immer geartete Schadenersatzforderungen werden von beiden Partnern ausgeschlossen.

#### **3.7 Vorgeschlagenes Lösungskonzept**

Das vorgeschlagene Lösungskonzept ist geistiges Eigentum des Auftragnehmers. Eine Vervielfältigung oder Weitergabe an Dritte ist ausgeschlossen.

#### **Dieses Dokument ist für die gesamte Projektdauer gültig und Bestandteil des Softwareentwicklungsauftrages.**

# **4 Funktionsumfang**

Als **Frontend** wird jener Web-Bereich bezeichnet, mit dem der User, unabhängig ob registriert oder nicht registriert, in Kontakt tritt. Die Administrationsoberfläche wird im laufenden als **Backend** bezeichnet.

# **4.1 User**

#### **4.1.1 Startseite**

#### **4.1.1.1 Anzeige Schnellsuche**

- Du bist
- Du suchst
- Alter (von bis)
- Land
- Bundesland

#### **4.1.1.2 Anzeige neue Mitglieder**

Anzeige von 7 zufälligerweise ausgewählter Fotos der letzten Anmeldungen inkl. Link zur Detailansicht (siehe 4.1.3)

#### **4.1.1.3 Teaser**

- Gesucht und gefunden
- warum ....
- $\bullet$  …

Administrierbar im Backend (siehe 4.2)

#### **4.1.1.4 Mitgliederlogin**

- Email
- Kennwort
- Passwort vergessen (Passwort-Zusendung erfolgt auf die eingegeben Email-Adresse)

#### **4.1.1.5 Anmeldelink**

Verlinkung zur Anmeldeseite (siehe 4.1.4)

#### **4.1.2 Online-Liste**

Automatische Aktualisierung (Premium alle 10 Minuten, ansonst alle 30 Minuten)

- **Eingrenzung**
	- Land
	- Wer (männlich/weiblich/alle/Freunde/Favoriten/Steckbriefbesucher(nur Premium)/neue Mitglieder(nur Premium))
	- Alter (von bis)
	- Max. Entfernung (nur Premium)

#### **Detaillierte Onlineliste**

Anzeige Detailansicht der Mitglieder (nicht angemeldet max. 3 oder kostenlose Mitgliedschaft auch max.3) in Listenform

#### **Selektion**

- Foto
- Spitzname
- Alter
- **Motto**
- sucht
- Land
- PLZ
- Ort
- **Aktionen alle**

• Zum Steckbrief - Link Detailansicht (siehe 4.1.3)

#### **Aktionen nur wenn angemeldet**

- Merken: Einfügen in Favoritenliste inkl. Angabe einer Beschreibung
- Anschreiben: Verfassen einer Nachricht (siehe )

**Anzeige VIP-Member**

**Anzeige selektierter Mitglieder**

#### **4.1.3 Detailansicht**

#### **Ansicht**

- Alter
- **Geschlecht**
- Größe
- Sucht
- Gewicht
- Land
- Augenfarbe
- Bundesland
- Haarfarbe
- $\bullet$  PLZ
- Kinder
- **Wohnort**
- Kinderwunsch
- Lobe/Beschw.
- Sternzeichen
- Punkte
- Kontaktwunsch
- letzter Login
- Raucher
- Profilaufrufe
- Motto
- Mein Beruf
- Mein Traumtyp
- Hobbys
- Vorlieben
- **Beschreibung**
- Das solltest du von mir noch wissen
- Luftlinie (nur Premium)
- **Onlinestatus**
- Telefonisch/Ausweis geprüft
- Bild (nur nach Anmeldung)
- Weitere Bilder (Bildergalerie) (nur Premium): Popup mit den Bildern (nur nach Anmeldung)
	- o Anzeige aller Bilder link und rechts
	- o Mitte: großes Bild inkl. Votingpunkte durchschnittlich, Anzahl Stimmen

#### **Mögliche Aktionen (nur wenn angemeldet)**

- Empfehlen: Empfehlung an Freund per email versenden
- Merken: Einfügen in Favoritenliste inkl. Angabe einer Beschreibung
- Gästebuch: Öffnen des Gästebuches (Hinzufügen eines neuen Eintrages möglich)
- Anschreiben: Verfassen einer Nachricht

### **4.1.3.1 Verfassen einer Nachricht**

- Anzeige max. Restzeichen
- **Betreff**
- Option Wichtigkeit (hoch, mittel, niedrig)
- Nachricht mittel WYSIWYG-Editor

#### **4.1.4 Anmeldeseite**

#### **4.1.4.1 Seite 1:**

- Spitzname
- Kennwort
- Kennwortbestätigung
- Email

#### **Validierungen**

Spitzname muss eindeutig (noch nicht vorgekommen) sein Email muss eindeutig (noch nicht vorgekommen) sein Kennwort und Kennwortbestätigung muss übereinstimmen Email muss von der Syntax korrekt sein Spitzname, … minimal x und maximal y Zeichen

Versendung eines Aktivierungscodes an die email-Adresse

### **4.1.4.2 Seite 2:**

- Du bist: Option Frau/Mann/Paar
- Du suchst: Option Frau/Mann/Paar/egal
- Kontakwunsch
- Größe
- Gewicht
- Geburtsdatum (Tag, Monat, Jahr)
- Haarfarbe
- Augenfarbe
- Raucher
- Land
- Postleitzahl
- Ort

#### **Validierung**

1 Option muss jeweils (du bist, du suchst) ausgewählt werden Gewicht, … minimal x und maximal y (kg)

#### **4.1.4.3 Seite 3:**

Photo-Upload-Möglichkeit: 1 Foto kann upgeloadet werden Foto muss vor der Anzeige im Backend (siehe 4.2) freigegeben werden

#### **4.1.4.4 Seite 4:**

Bestätigungscode eingeben (oder im email auf den link klicken) Photo-Upload (wenn auf Seite 3 noch nicht getan)

#### **4.1.5 Mein Account (erst nach Anmeldung)**

#### **4.1.5.1 Navigation**

#### *4.1.5.1.1 Meine Daten*

#### **Allgemeine Infos**

- Mitgliedsnummer
- Punkte
- Letzter Login
- IP-Adresse

#### **Links**

Mein Profil

#### lobner-it **Funktionsumfang**

- Meine Freunde (Listenansicht)
- **Einstellungen** 
	- o Nachrichtenempfang
	- o externe (E-Mail) Benachrichtigungen
	- o interne (Web)Benachrichtigungen
	- o Was soll passieren, wenn sich ein Freund einloggt?
	- o Was soll passieren, wenn sich ein Favorit einloggt?
	- o Gästebuch
	- o Bildbewertungen
	- o Zeige VIPs in der Onlineliste zuerst
	- o Geburtstagsmeldungen
	- o Punktesystem (nur für Premium-Mitglieder)
	- Lob- / Beschwerde-Liste verbergen (nur für Premium-Mitglieder)
	- o Onlinestatus (nur für Premium-Mitglieder)<br>
	o Steckbriefbesucherstatus (nur für Premium
	- Steckbriefbesucherstatus (nur für Premium-Mitglieder)
- Meine Bilder (Upload von mehreren Bildern) (max. 8 Bilder) Bilder müssen zuvor frei geschaltet werden
- Meine Favoriten (Listenansicht)
- Meine Abwesenheit
	- o Diese Funktion wird einmal in der Nacht aktualisiert
	- o Änderungen der Abwesenheitszeit wirken sich erst am nächten Tag aus
	- o Möglicherweise wird diese Funktion nur vom Internet Explorer unterstützt on Die maximale Abwesenheitsschaltung beträgt 90 Tage
	- Die maximale Abwesenheitsschaltung beträgt 90 Tage
	- Diese Funktion bewirkt, dass du in deiner Abwesenheitszeit:
	- o keine Abwesenheits-Punkte abgezogen bekommst
	- o dir niemand schreiben kann
	- o du niemandem schreiben kannst
- Meine Echtheitschecks
- Meine Ignores (Listenansicht)
- Kennwort ändern
- Meine Bewertungen (Listenansicht)
- Steckbriefbesucher (Listenansicht)
- Mein Gästebuch (Gästebucheintrag muss im Forum freigeschaltet werden)
- Geworbene Mitglieder
- Premiem aufladen
- Votes

#### **Mitgliedschaft**

- Anzeige der Mitgliedschaft
- Verlängerung oder Identität prüfen lassen
- Anzeige Content (administrierbar im Backend (siehe 4.2)), wie dies geht
- Freischaltung erfolgt im Admin-Bereich

#### **Informationen**

- Zuletzt geprüfte Mitglieder:
	- o 4 Bilder mit Link zum Steckbrief, der zuletzt geprüften Member
- Meine letzten Steckbriefbesucher:
	- o 4 Bilder mit Link zum Steckbrief, der zuletzt besuchten Member

#### *4.1.5.1.2 Mitgliedersuche*

#### **4.1.5.1.2.1 Schnellsuche**

- Du bist
- Du suchst
- Alter (von bis)
- Land
- **Bundesland**

#### **4.1.5.1.2.2 Erweiterte Suche**

• Kontaktwunsch

- Rubrik
- Alter (von  $-$  bis)
- Nur online
- Land
- Region
- $\bullet$  PLZ (von bis)
- Größe (von bis)
- Gewicht (von  $-$  bis)
- Augenfarbe
- **Haarfarbe**
- Feldersuche (Sucht in den Feldern: Spitzname, Motto, Traumtyp, Hobbys, Beschreibung, Ort, Beruf, Vorlieben, Abneigung und Wissen.)
- Kinder
- Kinderwunsch
- **Sternzeichen**
- Raucher
- Umkreissuche
- Wohnort
- Echtheitscheck (telefonisch und/oder Ausweis)

Sortierung: aufsteigend/absteigend + Eintragsdatum, Letzter Login, Spitzname, Alter, PLZ

#### **4.1.5.1.2.3 Spitznamensuche**

• Spitznamen

#### **4.1.5.1.2.4 Direktsuche**

- Meine Freunde
- Meine Favoriten
- Meine Ignores
- Geburtstagsliste
- Plz-Karte (nur wenn Karte inkl. korrekter Bereichsverlinkung zur Verfügung gestellt wird)
- Geworbene Mitglieder

#### *4.1.5.1.3 Topliste*

#### **4.1.5.1.3.1 Punkte**

Punktevergabe passiert bei diversen Aktionen (Votings abgeben, Kontakt aufnehmen, ….) Auflistung geordnet nach Punkten

#### **Selektion**

- **Zeitraum**
- **Spitzname**

**Anzeige**

• Listenform inkl. Anzeige der Punkte und des Platzes

#### **4.1.5.1.3.2 Chat**

Punktevergabe passiert nach Chatminuten Auflistung geordnet nach Punkten **Selektion**

- Zeitraum
- **Spitzname**

**Anzeige**

• Listenform inkl. Anzeige der Punkte und des Platzes

#### **4.1.5.1.3.3 Voting**

Punktevergabe passiert nach vergebenen Votings (mind. 20 Votings notwendig) Auflistung geordnet nach Punkten

**Selektion**

• Zeige

- Sortiert nach
- Altersbereich Land

#### **Anzeige**

• Listenform inkl. Anzeige Gesamturteil, Frauenurteil, Männerurteil, Gesamtvotes

#### *4.1.5.1.4 Voting*

#### **4.1.5.1.4.1 Bilder bewerten**

#### **Auswahl**

- Ich möchte: beides/Aussehen, Alter bewerten
- Zeige mir: Frauen & Männer/Frauen/Männer
- Altersbereich
- **Länderauswahl**
- **Bewertungsmöglichkeit**
	- 1 bis 10

**Bild**

• Große Anzeige

#### **Nach der Bewertung**

- Anzeige Durchschnittspunkte
- **Alter**
- Ort
- Spitzname (Link zum Steckbrief)
- Durchschnitts-Stimmen (Summe/m/w/?)

**Link**

- Topliste Frauen
- Topliste Männer

#### **4.1.5.1.4.2 Erhaltene Votes**

#### **Abgegebene Votes**

• Anzahl in grafischer Form für Punkte 1 bis 10

#### **Bekommene Votes**

• Anzahl in grafischer Form für Punkte 1 bis 10

#### **Übersicht der zuletzt erhaltenen Votes in Listenform**

- Name
- Bild
- Gegeben
- Bewertetes Bild

#### *4.1.5.1.5 Chat*

#### *4.1.5.1.6 Hilfe/FAQ*

Siehe 4.1.6.2

#### **4.1.5.2 Mein Postfach**

#### *4.1.5.2.1 Tabellarische Auflistung für Posteingang, Postausgang, Papierkorb, Ordner*

- **Anzeige**
	- Priorität
	- Von/An
	- Betreff
	- **Status**
	- Datum

#### **folgende Statusmöglichkeiten existieren:**

- Nicht gelesen
- Ungelesen gelöscht

- Gelesen und gelöscht
- Beantwortet und gelöscht
- **Geantwortet**
- Gelesen

#### **Mögliche Aktionen**

- Verschieben nach Papierkorb
- Speichern html
- Speichern csv
- **Drucken**
- Löschen
- Alle gelesenen löschen
- Alle beantworteten löschen
- Gesamten Ordner leeren

#### Link-Funktion zur Detailansicht:

Aufruf der Detailansicht der entsprechenden Nachricht

### *4.1.5.2.2 Detailansicht - Nachrichten*

#### **Darstellung**

- Von/An (Link zur Detailansicht)
- Datum
- Betreff
- Nachricht

#### **Aktionsmöglichkeiten**

• Löschen: Nachricht wird gelöscht (auch in der Datenbank)

#### *4.1.5.2.3 Posteingang*

tabellarische Aufstellung aller Nachrichten, welche sich im Posteingang befinden (Mitgliedschaft kostenlos max. letzten 100, ansonst 1000):

#### Link-Funktion (Betreff):

Aufruf der Detailansicht der entsprechenden Nachricht (siehe 4.2.3.5.4)

#### *4.1.5.2.4 Postausgang*

tabellarische Aufstellung aller Nachrichten, welche sich im Postausgang befinden (Mitgliedschaft kostenlos max. letzten 100, ansonst 1000):

#### Link-Funktion (Betreff):

Aufruf der Detailansicht der entsprechenden Nachricht (siehe 4.2.3.5.4)

#### *4.1.5.2.5 Papierkorb*

tabellarische Aufstellung aller Nachrichten, welche in den Papierkorb verschoben wurden Link-Funktion (Betreff):

Aufruf der Detailansicht der entsprechenden Nachricht (siehe 4.2.3.5.4)

#### *4.1.5.2.6 Ordnerverwaltung (nur für Premium-Mitglieder)*

tabellarische Aufstellung aller angelegten Ordner

- Erstellung neuer Ordner möglich
- Löschen existierender Ordner möglich
- Umbenennung existierender Ordner möglich

Subordner in einem neu angelegten Ordner können keine erstellt werden

#### *4.1.5.2.7 Ordner xy (nur für Premium-Mitglieder)*

tabellarische Aufstellung aller Nachrichten, welche in diesen Ordner verschoben wurden

### **4.1.6 Sonstige Menüpunkte**

Menüpunkte können im Backend flexibel administriert werden (neue anlegen, umbenennen, Content ändern, ausblenden (z.B. Jobs), löschen) (siehe 4.2)

#### **4.1.6.1 Support**

Seite administrierbar im Backend (siehe 4.2)

#### **4.1.6.2 Hilfe / FAQ**

FAQ sind administrierbar im Backend (siehe 4.2) / Aufteilung erfolgt in FAQ-Hauptgruppen, die ebenfalls flexibel im Backend administriert werden können

Auflistung der FAQ-Hauptgruppen Bei Auswahl → dynamische Einblendung der im Backend angelegten Content-Seite Inkl. Stichwortsuche

#### **4.1.6.3 Bestimmungen**

Seite administrierbar im Backend (siehe 4.2)

#### **4.1.6.4 Leistungen**

Seite administrierbar im Backend (siehe 4.2)

#### **4.1.6.5 Presse**

Seite administrierbar im Backend (siehe 4.2)

#### **4.1.6.6 Impressum**

Seite administrierbar im Backend (siehe 4.2)

#### **4.1.6.7 Jobs**

Seite administrierbar im Backend (siehe 4.2)

#### **4.1.6.8 Login**

Seite administrierbar im Backend (siehe 4.2) + Email+Kennwort-Eingabe

#### **4.1.6.9 Anmelden**

Verlinkung auf Anmeldeseite (siehe 4.1.4)

# **4.2 Administrations-Tool für den Betreiber**

Der Zugang für das Administrationstool erfolgt über eine eigene URL, wie z.B. www.xxx.tld/admin mit einem eigenen Benutzernamen und Passwort. Für das Layout wird ein anderes neutrales Design zur besseren Darstellung und Trennung von Frontend und Backend verwendet.

Der Administrator hat in vertikaler Navigationsform folgende Auswahlmöglichkeiten:

- Inhalte editieren (siehe 4.2.1)
- FAQ-Verwaltung (siehe 4.2.2)
- Gästebuch-Verwaltung (siehe 4.2.3)
- Fotoverwaltung (siehe 4.2.4)
- Prämiengebührenverwaltung (siehe 4.2.5)
- User-Verwaltung (siehe 4.2.6)
- Passwort ändern (siehe 4.2.7)

#### **4.2.1 Inhalte editieren**

Inhalte, welche in den Punkten 4.1 angeführt wurden, können mittels eines WYSIWYG-Editor verändert werden. Für den Titel bzw. Header gilt des ebenso.

### **4.2.2 FAQ-Verwaltung**

Anlegen/Ändern/Löschen der wichtigsten Fragen und der dazugehörigen Antworten.

#### **4.2.3 Gästebuch-Verwaltung**

Der Administrator muss Einträge aus dem Gästebuch zuvor freigeben, bevor diese im Frontend erscheinen. Er kann diese auch ganz löschen oder nicht freigeben und zur internen Übersicht als bearbeitet markieren.

Der Administrator sieht in tabellarischer Form alle Gästebucheinträge

- Spitzname Mitglied
- User-ID
- Text

Link-Funktion (Username):

Darstellung Detailansicht

#### Mögliche Aktionen:

OK markieren Löschen Nicht Freigeben Als bearbeitet markieren

#### **4.2.4 Foto-Verwaltung**

Der Administrator muss die Fotos von den Usern aus der Bildergalerie zuvor freigeben, bevor diese im Frontend erscheinen. Er kann diese auch ganz löschen oder nicht freigeben und zur internen Übersicht als freigegeben markieren.

Der Administrator sieht in tabellarischer Form alle Fotos

- Spitzname Mitglied
- User-ID
- Foto

Link-Funktion (Username):

Darstellung Detailansicht

Mögliche Aktionen:

OK markieren Löschen

Nicht Freigeben Als bearbeitet markieren

#### **4.2.5 Prämiengebührenverwaltung**

#### *4.2.5.1.1 offene Gebühren*

tabellarische Aufstellung aller nicht bezahlten Prämium-Pakete

- User-ID
- Username
- Gebühr
- Verrechnungs-ID
- Bestell-Datum

Link-Aktion (Username):

 $\triangleright$  Aufruf der Detailansicht

#### **4.2.5.2 bezahlte Gebühren**

tabellarische Aufstellung aller gekauften Prämium-Pakete, bei denen die Gebühr bereits bezahlt wurde:

- User-ID
- Username
- Gebühr
- Verrechnungs-ID
- Bezahl-Datum

Link-Aktion (Username):

 $\triangleright$  Aufruf der Detailansicht

### **4.2.6 User-Verwaltung**

Der Administrator sieht in tabellarischer Form alle Mitglieder

- **Spitzname**
- User-ID
- Email
- Angemeldet am
- **Status**

Link-Funktion (Username): Darstellung Detailansicht

Mögliche Aktionen:

Mitgliedsdaten ändern Mitglied löschen Mitglied sperren

#### **4.2.7 Passwort ändern**

Änderung des Administratorpasswortes